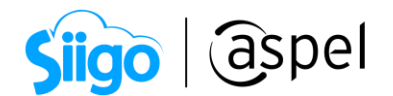

# Nuevas funciones y características de Aspel SAE 8.0

Aspel SAE 8.0 Controla el ciclo de todas las operaciones de compra-venta de la empresa, como inventarios, clientes, facturación, cuentas por cobrar, vendedores, compras, proveedores y cuentas por pagar, automatizando eficientemente los procesos administrativos. Ofrece movilidad a las empresas conectando las sucursales remotamente y por medio de dispositivos móviles; permite el acceso a la información comercial y administrativa, brindando una integración total. Poderosa interfaz con Aspel COI para relacionar los folios fiscales de los Comprobantes Fiscales Digitales a las pólizas, de acuerdo con los requerimientos de la Contabilidad Electrónica. Emite fácilmente Comprobantes Fiscales Digitales por Internet versión 3.3, con la información requerida por la autoridad de acuerdo al anexo 20.

## Manejo de tiendas en línea Claro Shop, Mercado Libre Y Amazon.

Menú Ventas > Tiendas en línea

Desde esta ventana será posible comenzar con la configuración de tu tienda virtual de preferencia.

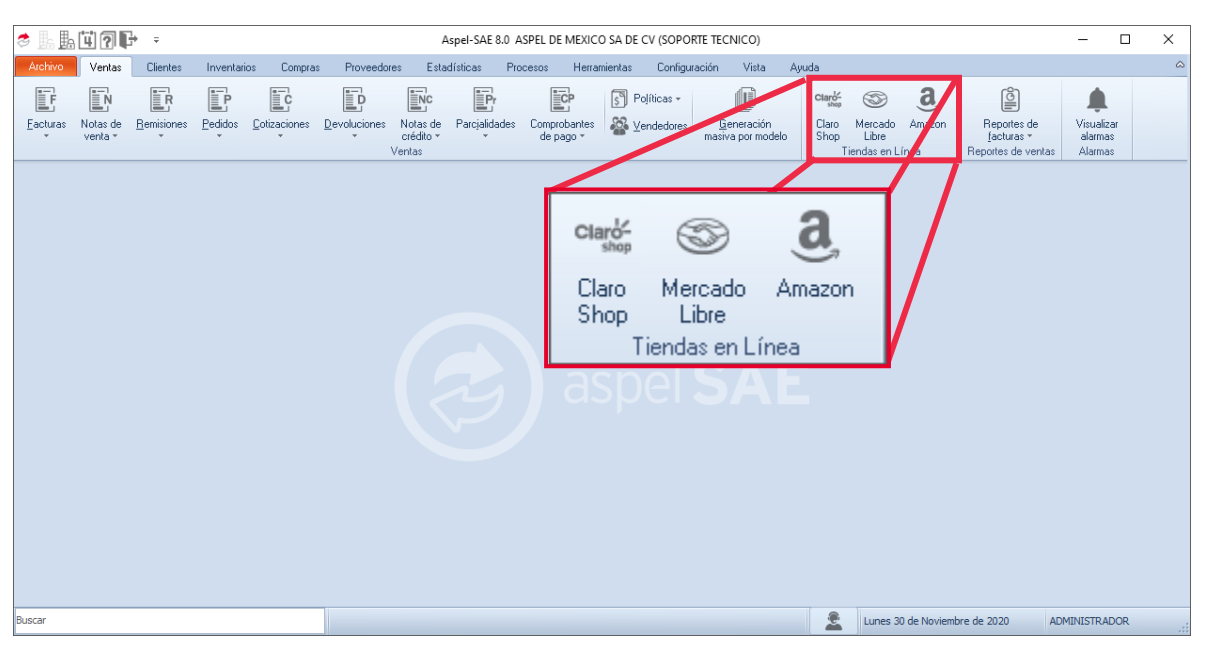

Figura 1. Menú ventas Aspel-SAE 8.0.

J

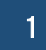

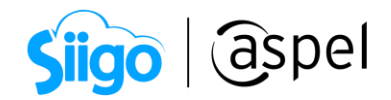

## a) Configuración de acceso a las tiendas en línea

Menú Ventas > Tiendas en línea > Claro Shop, Mercado Libre y/o Amazon

Ingresa los datos de acceso a la tienda, para comenzar con la configuración de la tienda.

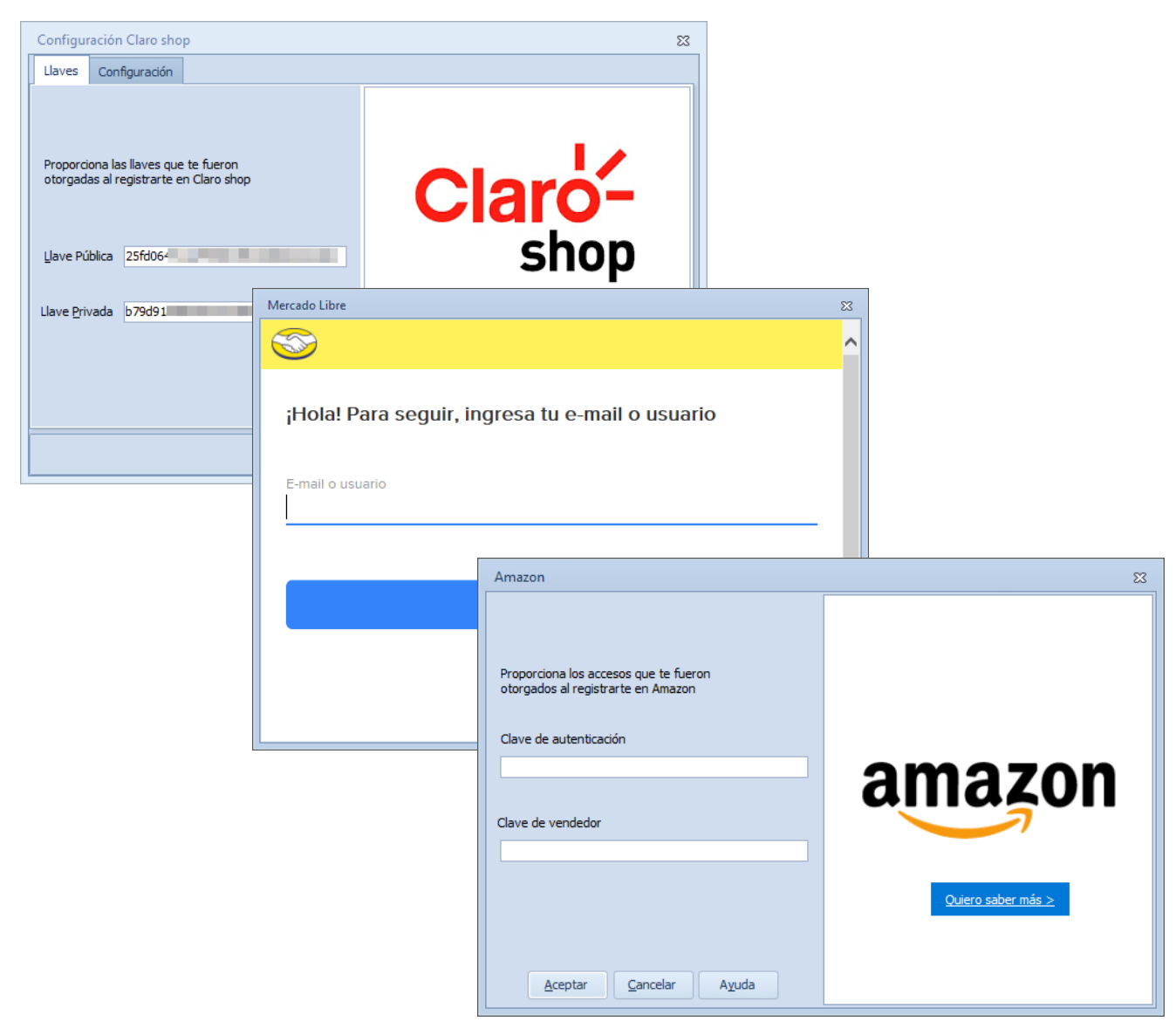

Figura 2. Inicio de sesión para la tienda, Claro Shop, Mercado Libre y/o Amazon.

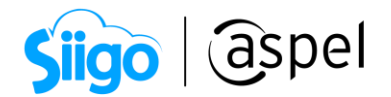

#### b) Configuración de la tienda en Línea

Menú Ventas > Tiendas en línea > Claro Shop, Mercado Libre y/o Amazon> Configuración

Desde esta ventana define los datos para la publicación y generación de pedidos de forma automática, con la selección de los folios, cliente mostrador, existencias y las listas de precios específicas para la tienda.

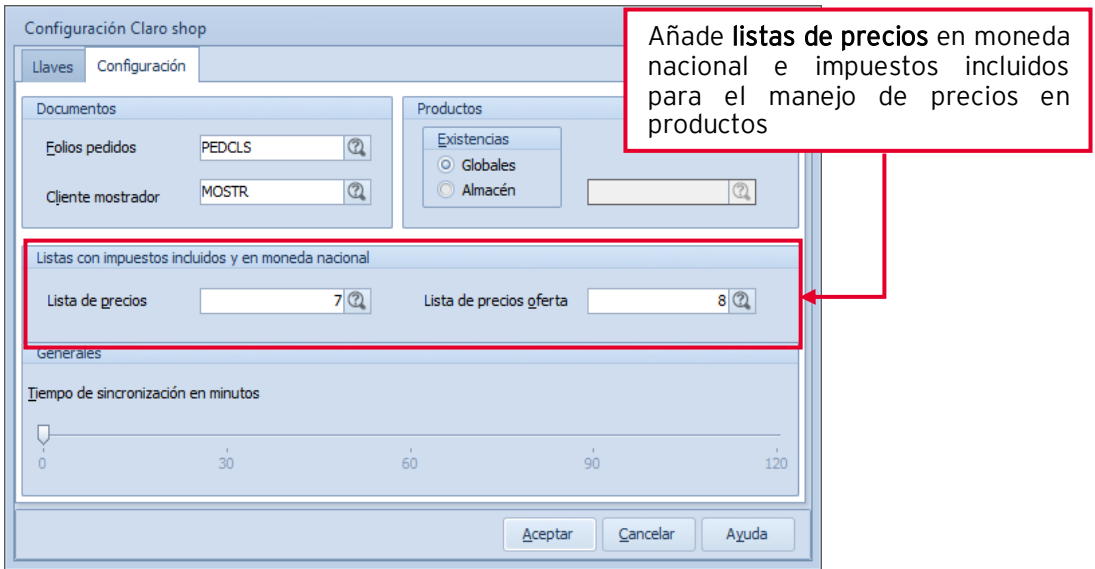

Figura 3. Configuración de Claro Shop.

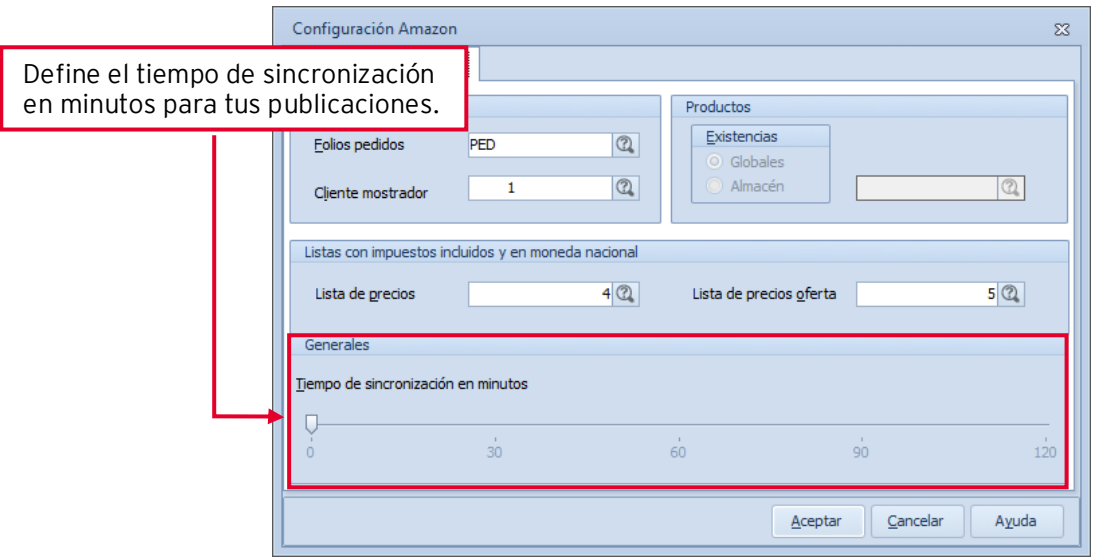

Figura 4. Configuración de Amazon.

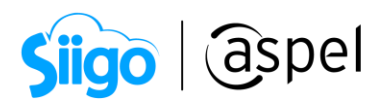

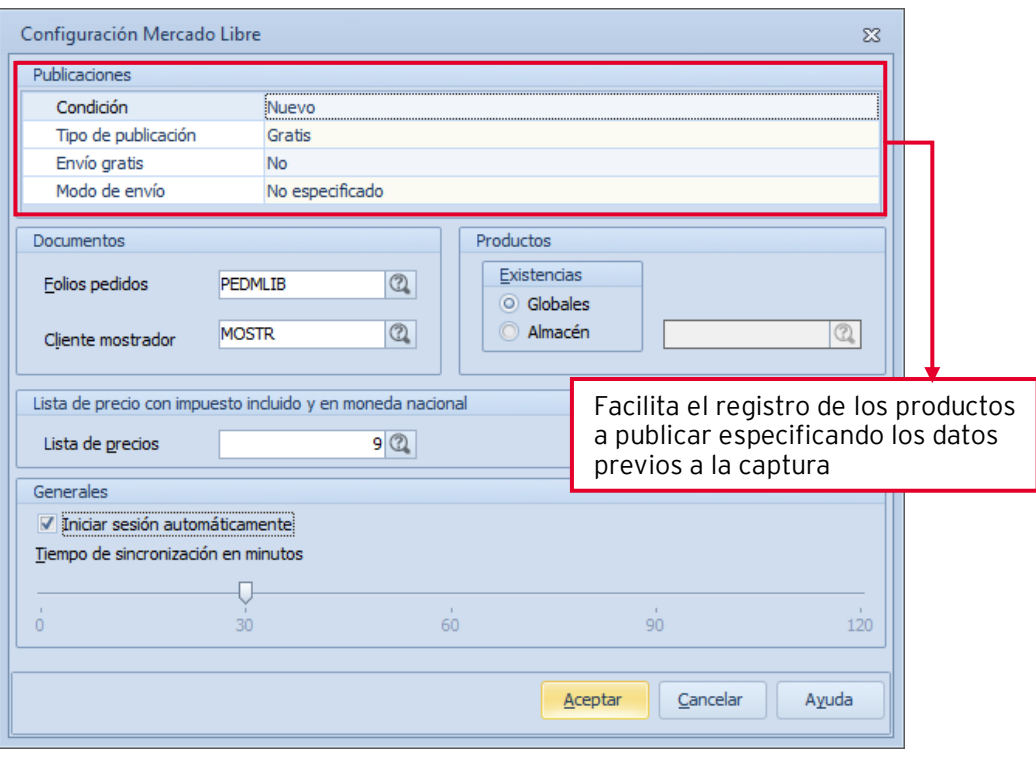

Figura 5. Configuración de Mercado Libre.

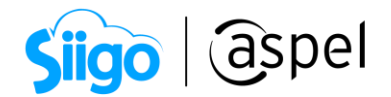

#### c) Configuración de los productos.

Menú Inventarios > Productos y servicios > Claro Shop, Mercado Libre y/o Amazon

Se añaden tres nuevas ventanas para la configuración de las tiendas en el detalle de los productos y servicios.

#### c.1 Para las tiendas Claro Shop y Mercado Libre:

Configura los datos característicos de tu producto, añadiendo marca, categoría, configuración de los envíos e imágenes entre otros datos obligatorios para su correcta publicación.

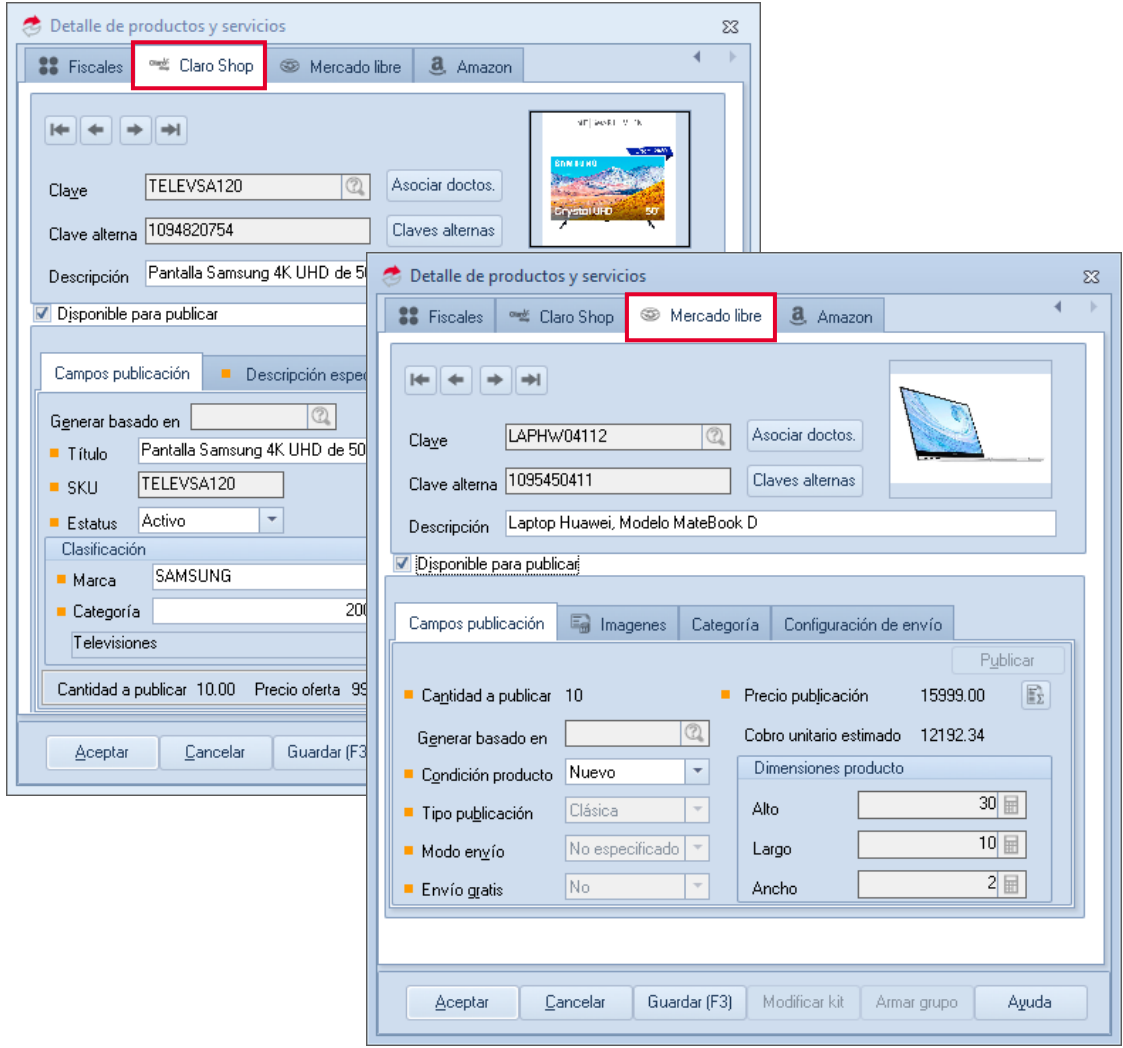

Figura 6. Configuración de productos en Claro Shop y/o Mercado libre.

Soporte Técnico

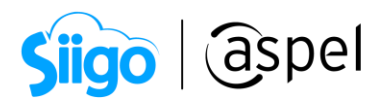

#### c.2 Para Amazon:

Sincroniza los productos del catálogo de Amazon desde el inventario, añade todas las especificaciones y ofertas para realizar una publicación exitosa.

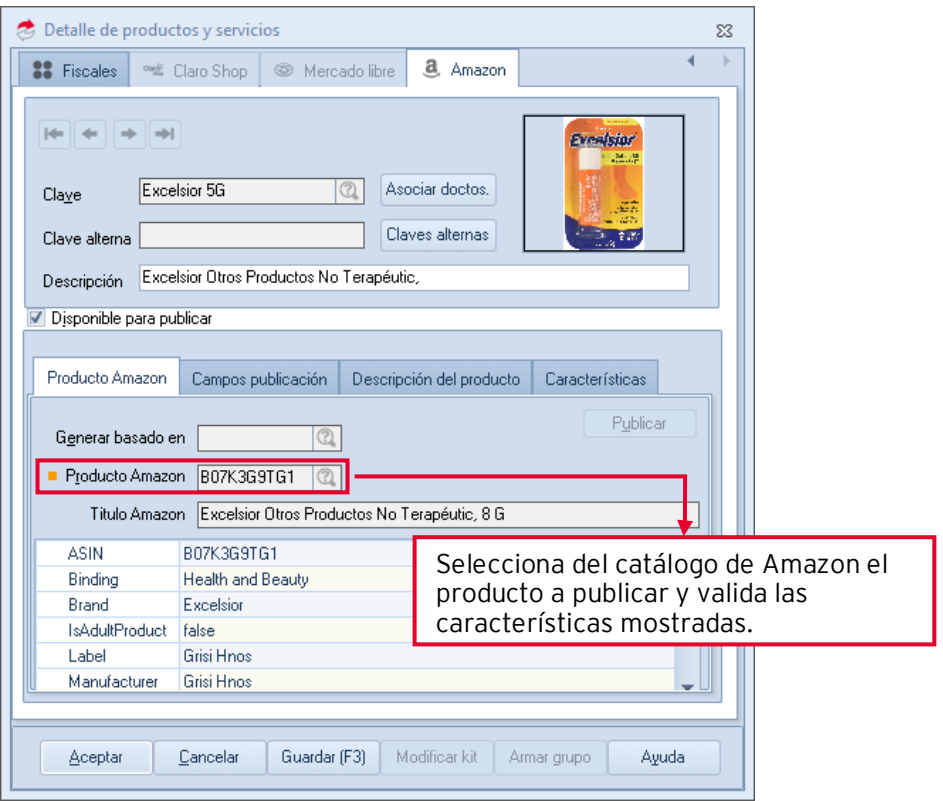

Figura 7. Botón de sincronización automática.

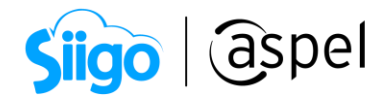

#### d) Administra los pedidos de tu tienda virtual.

Menú Ventas > Tiendas en línea > Claro Shop, Mercado Libre y/o Amazon > Pedidos

Visualiza en una pestaña todos los pedidos que los clientes han generado a los productos publicados desde Aspel SAE, sincroniza tus pedidos y envía la información del detalle de envíos.

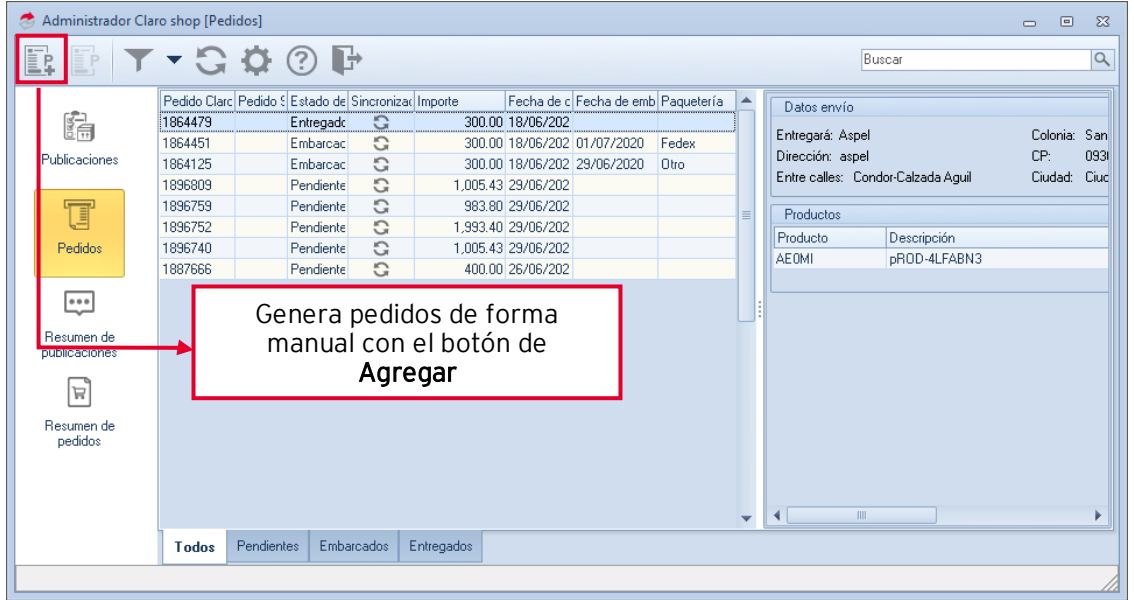

Figura 8. Administrador de pedidos para Claro Shop.

| <u>F</u> }<br>'e.<br>E?    | ∎⇒                            |                |                                                                                              |            |        |        |         |                            | Buscar                                                                     |                                    |                |   |  |
|----------------------------|-------------------------------|----------------|----------------------------------------------------------------------------------------------|------------|--------|--------|---------|----------------------------|----------------------------------------------------------------------------|------------------------------------|----------------|---|--|
| 臨<br>Publicaciones         | Pedido Mercado Lib Pedido SAE |                | Estado de seguimiento Estado de pedido Importe Sincronización Modo d                         |            |        |        |         |                            | Detalle del comprador                                                      |                                    |                |   |  |
|                            | 2497539102                    |                | En camino                                                                                    | Cancelado  | 376.80 | G      | Mercad  |                            | NickName: TEST01TN5C00<br>Correo: ttest.l0kvpb+2-oqi2temrtqiytmmzy@mail.me |                                    |                |   |  |
|                            | 2499842580                    |                | En camino                                                                                    | Cancelado  | 376.80 | G      | Mercad  |                            |                                                                            |                                    |                |   |  |
|                            | 2499901131                    |                | C<br>Cancelado<br>236.36<br>En camino<br>Mercad                                              |            |        |        | Nombre: | Test                       |                                                                            |                                    |                |   |  |
|                            | 2500075570                    |                | En preparación                                                                               | Pagado     | 376.80 | r<br>ū | Mercad  |                            | Test<br>Apellido:                                                          |                                    |                |   |  |
| ti<br>Pedidos              | 2522321600                    |                | En preparación                                                                               | Pagado     | 600.00 | G      | Mercadi |                            |                                                                            |                                    |                |   |  |
|                            | 2524184675                    |                | En preparación                                                                               | Pagado     | 376.80 | G      | Mercad  |                            |                                                                            |                                    |                | ≡ |  |
|                            | 2524179446                    |                | En preparación                                                                               | Pagado     | 300.00 | G      | Mercad  | Calificación del comprador |                                                                            |                                    |                |   |  |
|                            | 2529763965                    |                | En preparación                                                                               | Pagado     | 376.80 | C      | Mercad  |                            | Fecha:<br>Entregado:<br>Clasificacion:                                     |                                    |                |   |  |
|                            | 2529769455                    |                | En preparación                                                                               | Pagado     | 350.00 | C      | Mercad  |                            |                                                                            |                                    |                |   |  |
| $\bullet \bullet \bullet$  | 2529859997                    |                | En preparación                                                                               | Pagado     | 350.00 | C      | Mercad  |                            |                                                                            |                                    |                |   |  |
| Resumen de                 | 2531478798                    |                | En preparación                                                                               | Pagado     | 498.99 | G      | Mercad  |                            | <b>Productos</b>                                                           |                                    |                |   |  |
| publicaciones              | 2537857435                    |                | 00000(En preparación                                                                         | Pagado     | 116.00 | r<br>ū | Mercad  |                            | Cantidad                                                                   | Producto                           | Categor        |   |  |
|                            | 2538713695                    |                | En preparación                                                                               | Pagado     | 498.99 | G      | Mercad  |                            |                                                                            | 1 MLM788118302                     | MLM18          |   |  |
| R<br>Resumen de<br>pedidos | <b>Todos</b>                  | En preparación | Cancela los pedidos con las reglas<br>de la tienda Mercado Libre<br>Finalizados<br>En camino | Cancelados |        |        |         |                            | Pagos<br>Estado pago<br>Antohado.<br>$\mathbb{H}$                          | Detalle estado pago<br>Acreditado. | Cread<br>22/06 |   |  |

Figura 9. Administrador de pedidos para Mercado Libre.

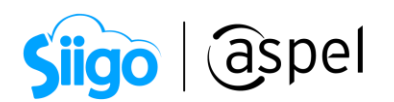

Con doble clic sobre los pedidos, valida el detalle como la información de envío y los productos adquiridos.

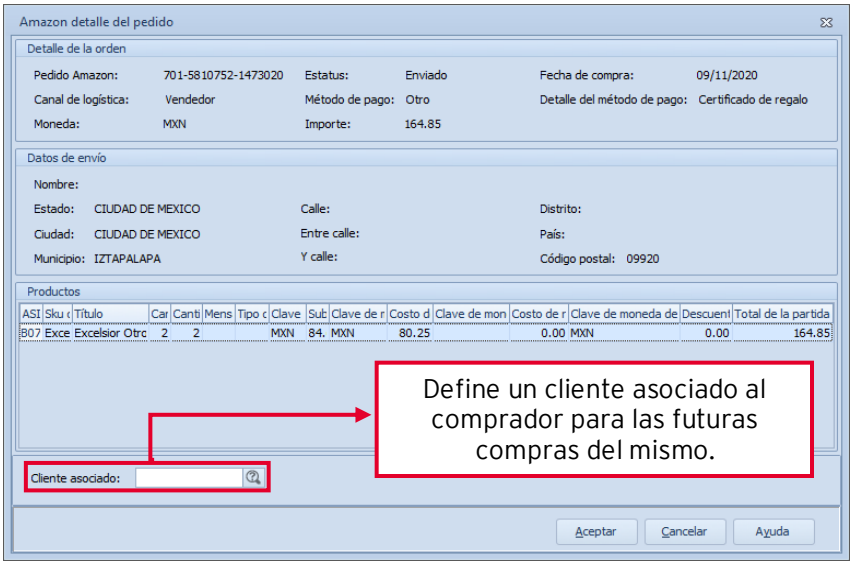

Figura 10. Detalle del pedido Amazon.

#### e) Resumen de publicaciones

 $\hat{\otimes}^3$  Menú Ventas > Tiendas en Línea > Claro Shop, Mercado Libre y/o Amazon > Resumen de publicaciones

Visualiza la información de las publicaciones que se generaron en el intervalo de tiempo seleccionado desde el tablero integrado.

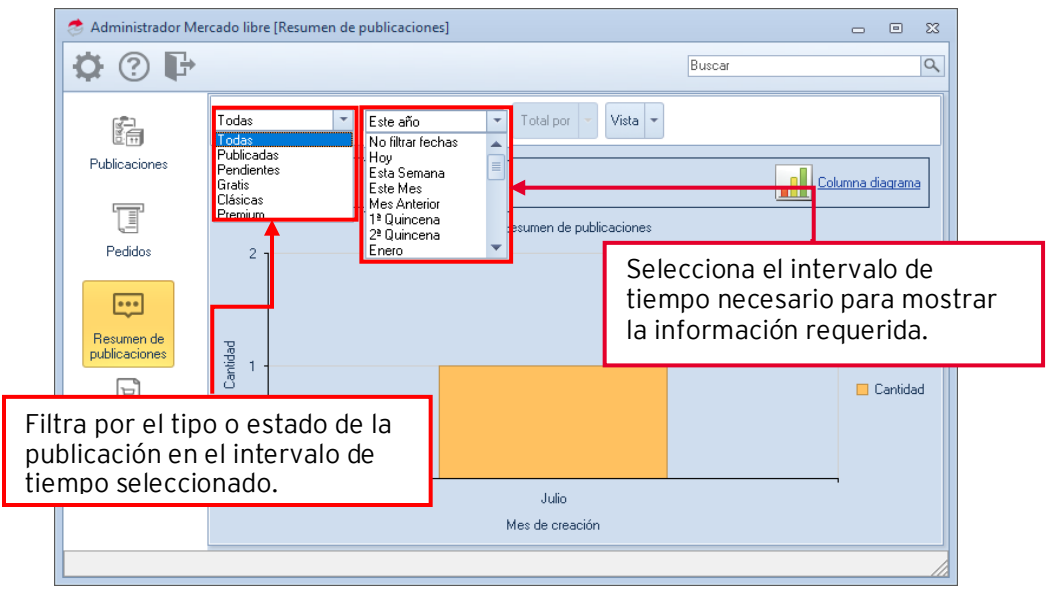

Figura 11. Administrador de pedidos para Claro Shop.

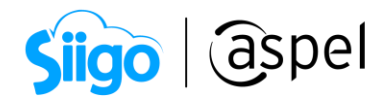

#### f) Resumen de pedidos

 $\hat{\otimes}$ <sup>3</sup> Menú Ventas > Tiendas en Línea > Claro Shop, Mercado Libre y/o Amazon > Resumen de pedidos

Visualiza la información de los pedidos que se generaron en el intervalo de tiempo seleccionado en el tablero integrado.

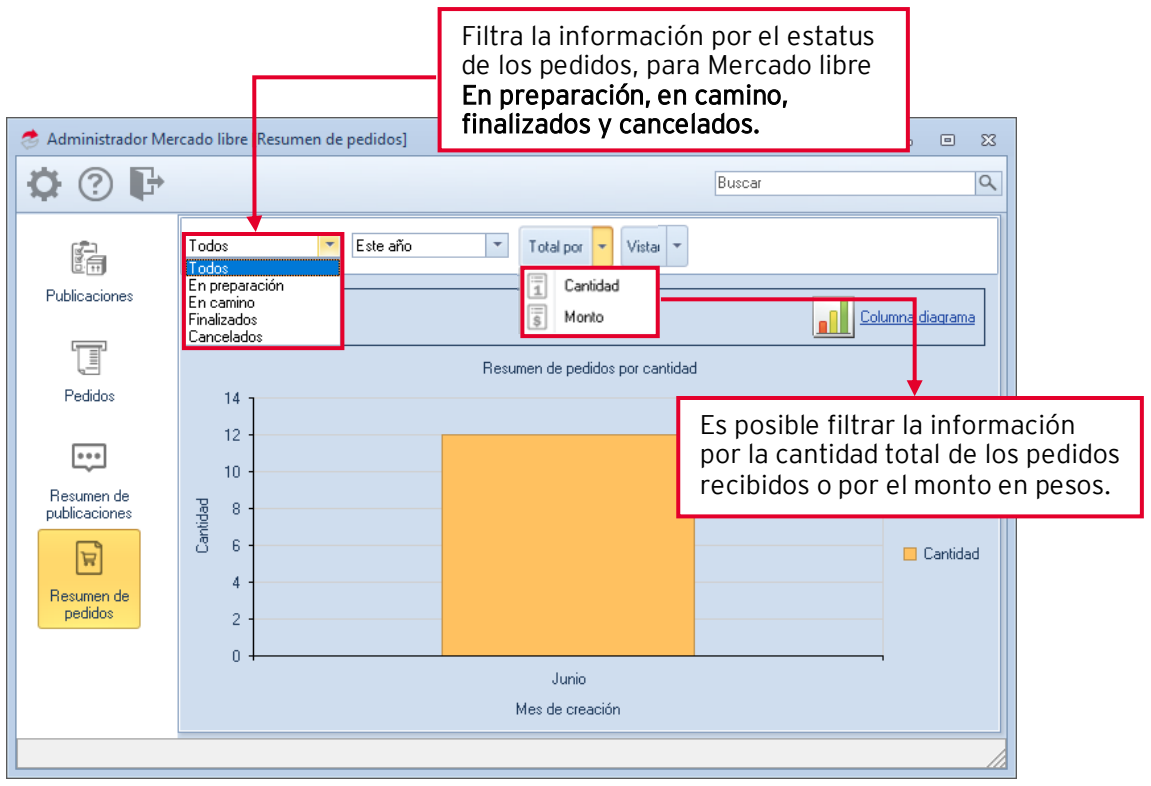

Figura 12. Administrador de Mercado Libre (Resumen de pedidos).

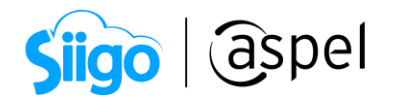

#### g) Botón de sincronización automática

La sincronización automática, se verá reflejada en un botón que se mostrará en la parte

inferior derecha del sistema  $\begin{bmatrix} 1 & 1 \\ 1 & 2 \end{bmatrix}$ , si este botón se muestra en amarillo, significa que se acaba de realizar una sincronización, en el cual se mostrará una ventana con el resultado de dicho proceso, esto dividido por publicaciones y pedidos.

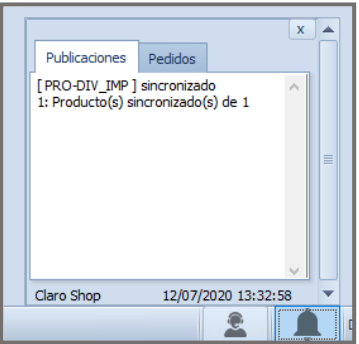

Figura 13. Botón de sincronización automática.

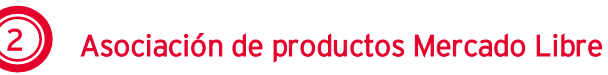

Haz que tu negocio genere más ventas por Internet, agiliza tus ventas en Línea y administra tus publicaciones de Mercado Libre con el inventario de tu Sistema.

> Menú Ventas > Tiendas en Línea > Mercado Libre > Publicaciones ごう

| Administrador Mercado libre                          |                                                                                                    |               |          |                                                                                                    |                                                                                                    |                                    | 回<br>Ō. | 53 |
|------------------------------------------------------|----------------------------------------------------------------------------------------------------|---------------|----------|----------------------------------------------------------------------------------------------------|----------------------------------------------------------------------------------------------------|------------------------------------|---------|----|
|                                                      |                                                                                                    |               |          | $\bullet \qquad \qquad \blacksquare \qquad \qquad \complement \qquad \complement \qquad \complement \qquad \complement \qquad \complement$                                                                                                    | Buscar                                                                                                    |                                    |         | Q  |
|                                                      | Clave                                                                                                    | Descripción   |          | Estado pi Clave pu Preci Condición Tipo pul Modo el Lar Altri Ani Envío Categoría Alm Existi A Categoría                                                                                                    |                                                                                                    |                                    |         |    |
| 歸<br>Publicaciones<br>Ţ<br>Pedidos                   | CAFEDG05954 Cafetera Dolce Gusto<br>LAPHW04112 Laptop Huawei, Mode<br>TELEVSA120<br>Pantalla Samsung 4K<br><b>BELTOM</b><br>Reloi para muier Tomr<br>CELHUAY69<br>Huawei Y6P de 64 GE<br>VEST01<br>Vestido De Algodón E |               |          | Clásica Mercadi 30, 27, 65, No<br>MLM83C 2.39 Nuevo<br>Clásica No espe 10, 30, 2.0 No<br>MLM83E 15.9 Nuevo<br>Clásica No espe 70, 50, 2.0 No<br>MLM83C 18.8 Nuevo<br>Clásica Mercadi 15, 15, 5.0 No<br>5% MLM83C 1.31 Nuevo<br>Asociar producto [RELTOM] a publicación | Selecciona el producto de tu catálogo<br>de Mercado libre y asócialo en el<br>producto de tu inventario de Aspel |                                    |         |    |
|                                                      |                                                                                                    |               |          | Filtrar por:                                                                                                    |                                                                                                    |                                    |         | EI |
| $\begin{array}{c} \bullet\bullet\bullet \end{array}$ |                                                                                                    |               |          | ٠<br>Título                                                                                                    |                                                                                                    |                                    | 1.00.   |    |
|                                                      |                                                                                                    |               |          |                                                                                                    |                                                                                                    |                                    | 30.00   |    |
| Resumen de<br>publicaciones                          |                                                                                                    |               |          | Clave publicación                                                                                                    | Título                                                                                                    |                                    |         |    |
| $\overleftrightarrow{\phantom{a}}$                   |                                                                                                    |               |          | MLM830116041                                                                                                    | Pantalla Samsung 4k Uhd De 50 Pulgadas                                                                           | CAFED <sup>1</sup> 05954           |         |    |
|                                                      |                                                                                                    |               |          | MLM845877862                                                                                                    | Reloj Para Mujer Tommy Hilfiger Ashley 1                                                                         |                                    | 2899.00 |    |
| Resumen de<br>pedidos                                |                                                                                                    |               |          | MLM830116166                                                                                                    | Cafetera Dolce Gusto Lumio 1 Litro Negra                                                                         |                                    | 330.90  |    |
|                                                      |                                                                                                    |               |          | MLM845869606                                                                                                    | Reloj Tommy Hilgfiter                                                                                            | 359.85<br>$\overline{\phantom{a}}$ |         |    |
|                                                      | <b>Todas</b>                                                                                                    | Sincronizados | No since | MI M830199471                                                                                                    | Plancha T-fal New Maestro Dorada                                                                                 |                                    |         |    |
|                                                      |                                                                                                    |               |          | MLM838706471                                                                                                    | Vestido De Algodón Elástico                                                                                      |                                    |         |    |
|                                                      |                                                                                                    |               |          | MI M830841851                                                                                                    | Huawei Y6p De 64 Gb, Morado, Telcel                                                                              |                                    |         |    |
|                                                      |                                                                                                    |               |          | MLM830116608                                                                                                    | Laptop Huawei, Modelo Matebook D                                                                                 |                                    |         |    |
|                                                      |                                                                                                    |               |          |                                                                                                    | Cancelar<br>Ayuda<br>Aceptar                                                                                     |                                    |         |    |

Figura 14. Asociación de productos del inventario de Mercado Libre.

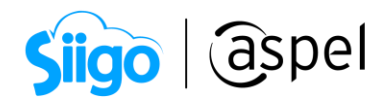

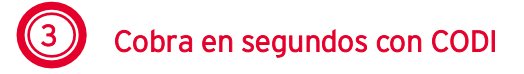

Dale un plus a tu negocio y realiza el cobro electrónico de manera segura a través de las siguientes opciones:

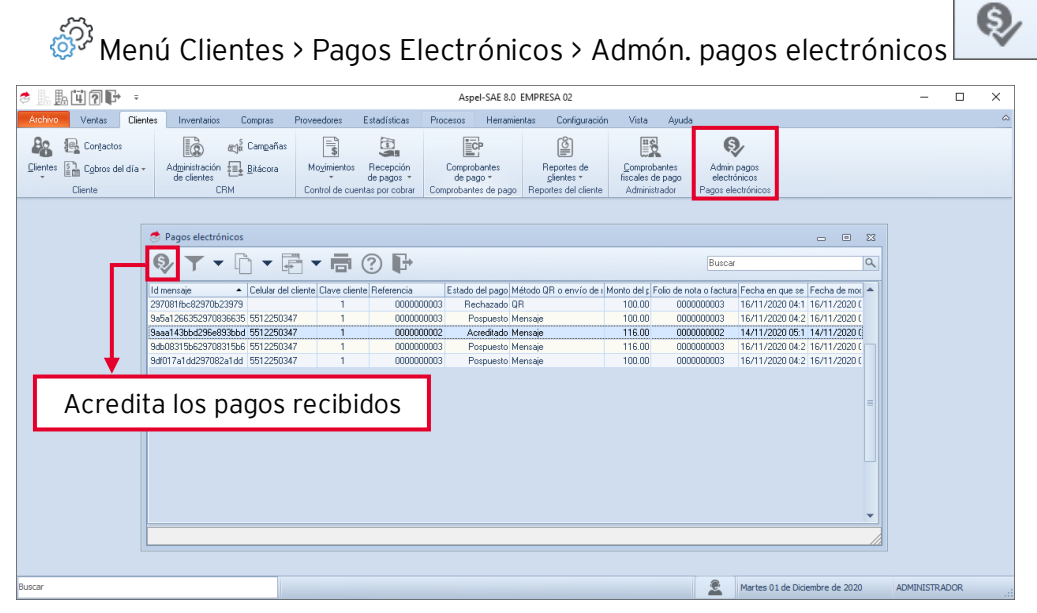

Figura 15. Ventana de administración pagos electrónicos.

Selecciona en las condiciones de pago la forma de pago CoDi.

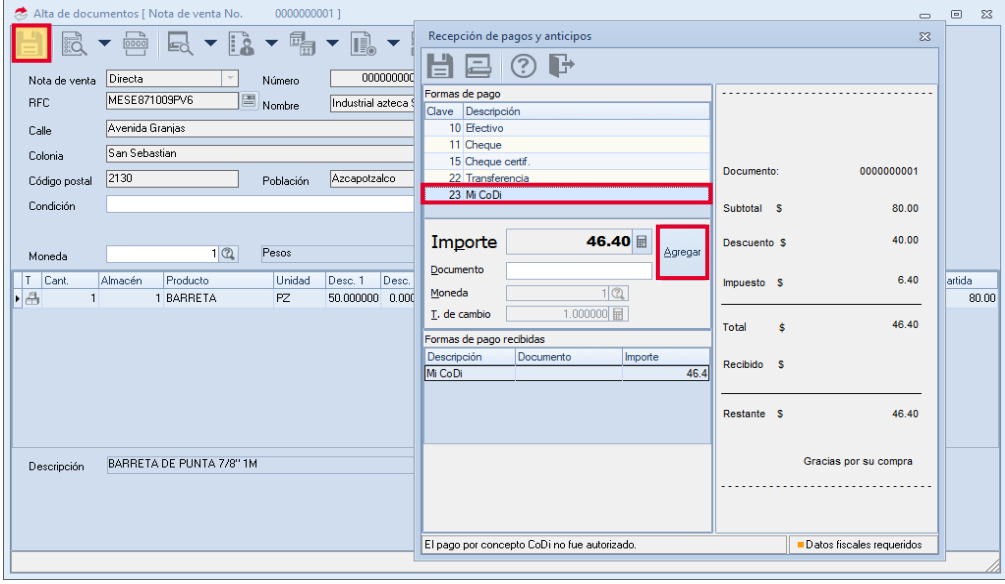

Figura 16. Nota de venta.

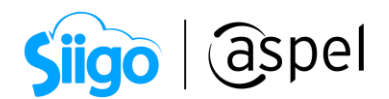

Selecciona la opción para que le cliente realice el pago en CODI, ya sea escaneando el código QR o enviando un mensaje de cobro al celular.

## a) Cobro por código QR.

El cliente podrá escanear el QR desde su aplicación del Banco, para realizar el pago con CODI.

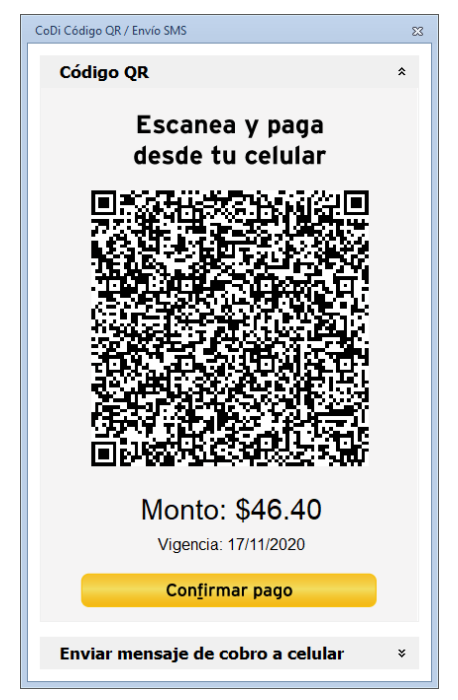

Figura 17. CoDi código QR.

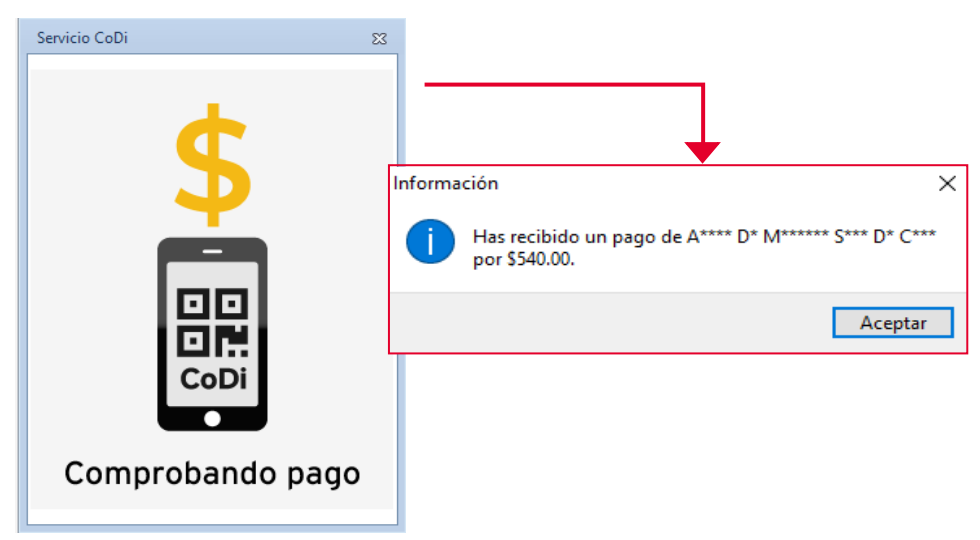

Figura 18. Pago con código QR.

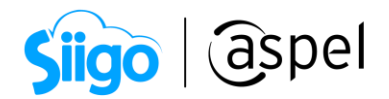

#### b) Cobro por mensaje.

El sistema solicitara un numero de celular para enviar la información a la aplicación de BANCO.

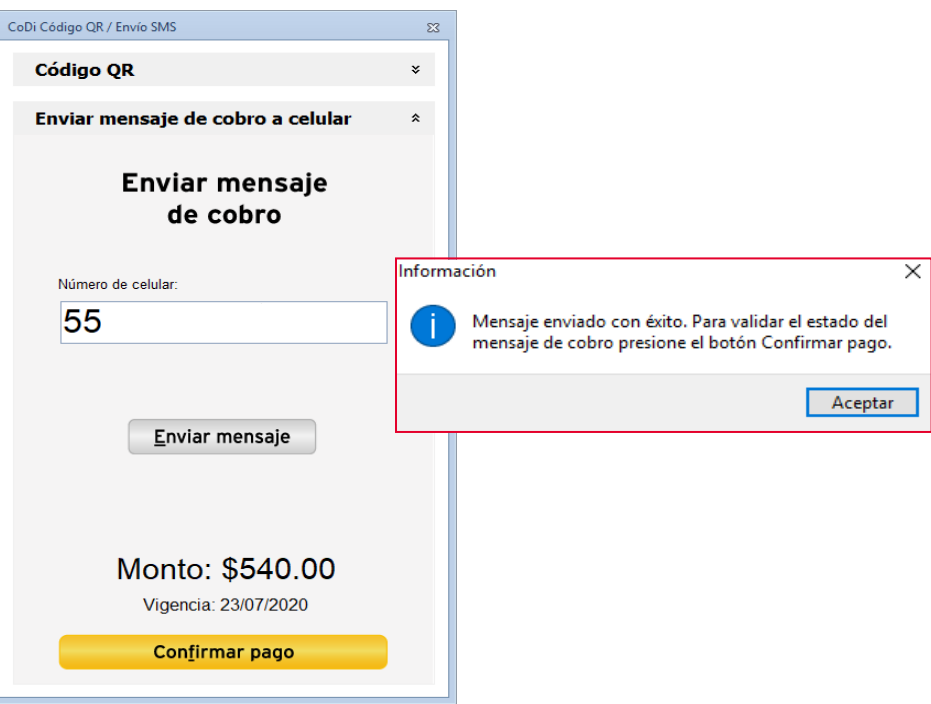

Figura 19. Envío de mensaje para cobro con CoDi.

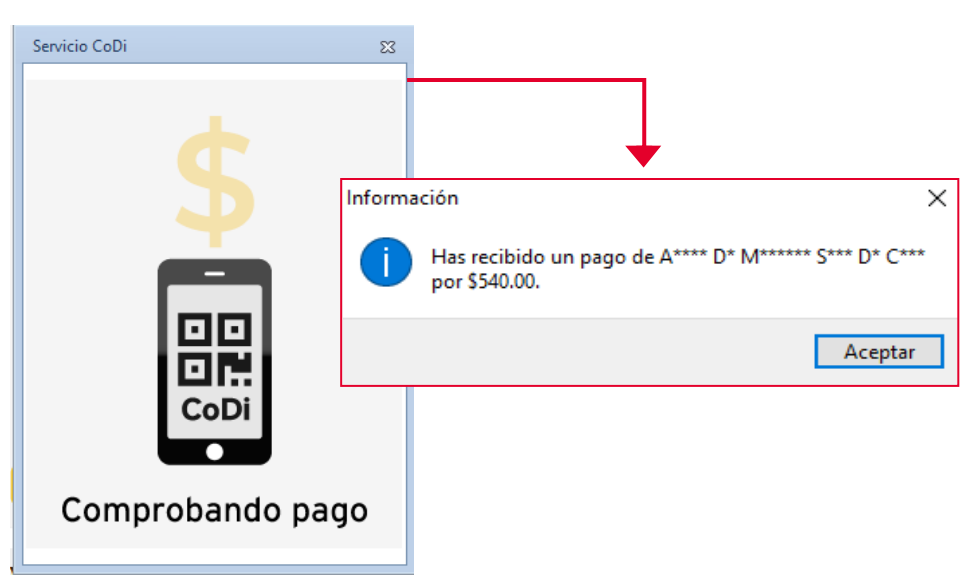

Figura 20. Ventana de comprobación del pago.

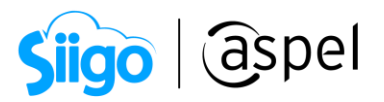

Para obtener todas las características para Aspel SAE 8.0 mantén tu sistema actualizado, descarga tu Re-Instalable aquí[: Mejoras y actualizaciones](https://www.aspel.com.mx/productos/sae/descargar-aspel-sae/)

¡Listo! Con estos sencillos pasos estarás actualizado.

Te invitamos a consultar más documentos como este e[n Tutoriales](http://www.aspel.com.mx/descargas/base.html) y a suscribirte a nuestro canal de [YouTube](https://www.youtube.com/user/ConexionAspel)

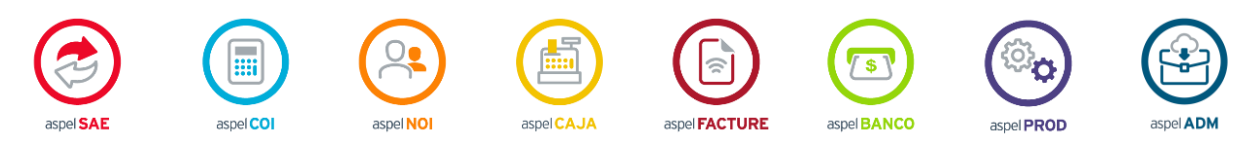

Dudas, comentarios y sugerencias sobre este documento [aquí.](mailto:buzoncapacitacion@aspel.com.mx?subject=Dudas,%20comentarios%20y%20sugerencias%20(turoriales))

Soporte Técnico

Capacitación Todos los derechos reservados Aspel de México S.A. de C.V. ® 14<br>25/01/2021 | 25/01/2021